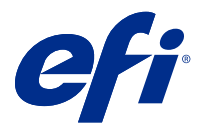

# Notas de versão do cliente Fiery Color Profiler Suite, v5.5.0.19

Este documento contém informações importantes sobre esta versão. Verifique se todos os usuários receberam essas informações antes de realizar a instalação.

**Nota:** O termo "Color Profiler Suite" refere-se ao Fiery Color Profiler Suite neste documento.

Se você tiver uma versão anterior do Color Profiler Suite e seu Contrato de Suporte e Manutenção de Software (SMSA) estiver atualizado, o Fiery Software Manager notificará sobre a nova versão e permitirá que você faça a atualização. Se o seu SMSA estiver desatualizado, você não será notificado, mas poderá executar o Fiery Software Manager (selecionando Ajuda > Verificar atualizações na janela principal) para renovar o SMSA e, em seguida, atualizar.

Um usuário do Fiery XF ou Fiery proServer tem direito à atualização ou upgrade do Color Profiler Suite se tiver o servidor Fiery XF 7.0 ou posterior, a Color Profiler Option e um SMSA ativo. A atualização disponível pode ser vista no Fiery Software Manager ou na tela Apps e Recursos na Fiery Command WorkStation. O usuário pode verificar o status do SMSA do Fiery XF no License Manager para o Fiery XF.

# O que há de novo nesta versão

Esta versão do Fiery Color Profiler Suite apresenta novos recursos.

**Aplicativo de 64 bits**: Fiery Color Profiler Suite v5.5.0.19 (CPS) é um aplicativo de 64 bits nativo para as plataformas Windows e Mac. Os sistemas operacionais de 32 bits não são compatíveis com CPS v5.5.0.19. Se o Fiery Software Manager já estiver sendo executado em um sistema operacional de 32 bits como o Windows 7 de 32 bits, ele não exibirá as notificações sobre a atualização para o pacote CPS v5.5.0.19. Se você tentar instalar o Fiery Software Manager em um sistema operacional de 32 bits, verá um erro de compatibilidade e a instalação será cancelada. Para ver a lista de sistemas operacionais compatíveis, consulte [Requisitos do sistema](#page-1-0) na página 2.

**Nota:** Esta versão do Fiery Color Profiler Suite requer o v5.5, que exige uma nova licença e um contrato de suporte e manutenção de software (SMSA) ativo. Se você estiver executando no momento a versão 5.x ou 4.x e seu SMSA for atual, então o Fiery Color Profiler Suite baixará a licença mais recente automaticamente do servidor de licenciamento da EFI. Para renovar o SMSA do Fiery Color Profiler Suite, entre em contato com seu revendedor Fiery e providencie o número de peça de renovação 100000006105 do SMSA. Os proprietários do Fiery Color Profiler Suite 4.x também podem comprar uma atualização da versão 4.x para a versão mais recente 5.x, incluindo um ano de SMSA junto ao revendedor Fiery, por meio do número de peça 3000013448 (entrega digital) ou 3000013280 (entrega física).

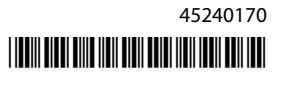

<span id="page-1-0"></span>**Nota:** Para os pontos de inicialização do Fiery Color Profiler Suite na Fiery Command WorkStation, é recomendado usar Fiery Command WorkStation 6.3 e posterior (Fiery Command WorkStation 6.5 ou posterior são suportadas). Os pontos de inicialização de versões anteriores da Fiery Command WorkStation não iniciarão os módulos do Fiery Color Profiler Suite 5.5.0.19.

- **•** Suporte nativo do macOS Ventura 13 (nos processadores Apple M1 e M2).
- **•** Compatibilidade com a criação simultânea de um perfil de impressora CMYK ao criar um perfil de impressora CMYK+ sem impressões ou medições adicionais.
- **•** Compatibilidade com a alternância entre medidas de amostra e digitalização ao digitalizar uma cunha ou um gráfico para espectrofotômetros compatíveis em difíceis condições de medição.
- **•** Compatibilidade com a otimização de perfis de mídia como uma alternativa mais rápida para a otimização do vínculo de dispositivo.
- **•** Compatibilidade com calibragens e resultados de criação de perfil mais rápidos, com menos impressões e medições em Color Profiler Suites selecionados com calibragens deltaE ou L\*a\*b\*. Isso não se aplica a calibragens baseadas em densidade.
- **•** Melhoria na compatibilidade com instrumentos de medição portáteis no Fiery Profile Inspector, Fiery Monitor Profiler, Fiery Profile Editor e Fiery Verify.
- **•** Compatibilidade com o instrumento de medição TECHKON SpectroDens em fluxos de trabalho de calibragem, criação de perfil, otimização e verificação. Para baixar e instalar o driver mais recente, consulte [https://product-](https://product-redirect.efi.com/TECHKONSpectroDensDriver) [-redirect.efi.com/TECHKONSpectroDensDriver](https://product-redirect.efi.com/TECHKONSpectroDensDriver).
- **•** Melhoria da experiência do usuário no EFI ES-3000. Para obter mais informações, acesse [https://fiery.efi.com/](https://fiery.efi.com/learning/es3000/cps55) [learning/es3000/cps55.](https://fiery.efi.com/learning/es3000/cps55)
- **•** Vários problemas do Fiery Color Profiler Suite v5.5 foram corrigidos.

# Requisitos do sistema

Para executar o Fiery Color Profiler Suite, seu computador Windows ou Mac deve cumprir as seguintes requisitos mínimos.

**Nota:** O Fiery Color Profiler Suite v5.5.0.19 é compatível apenas com sistemas operacionais de x64 bits.

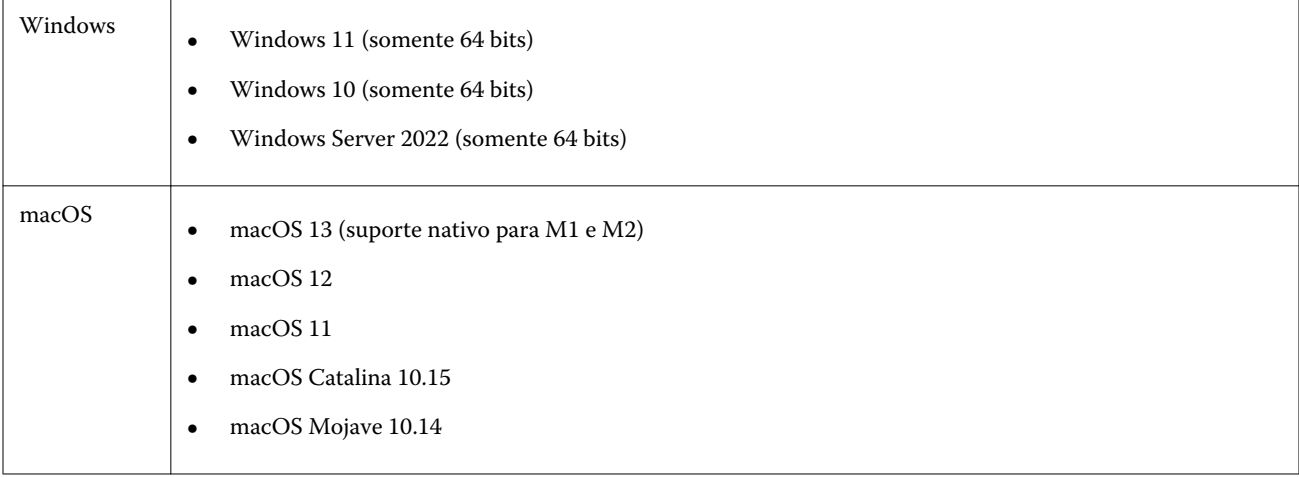

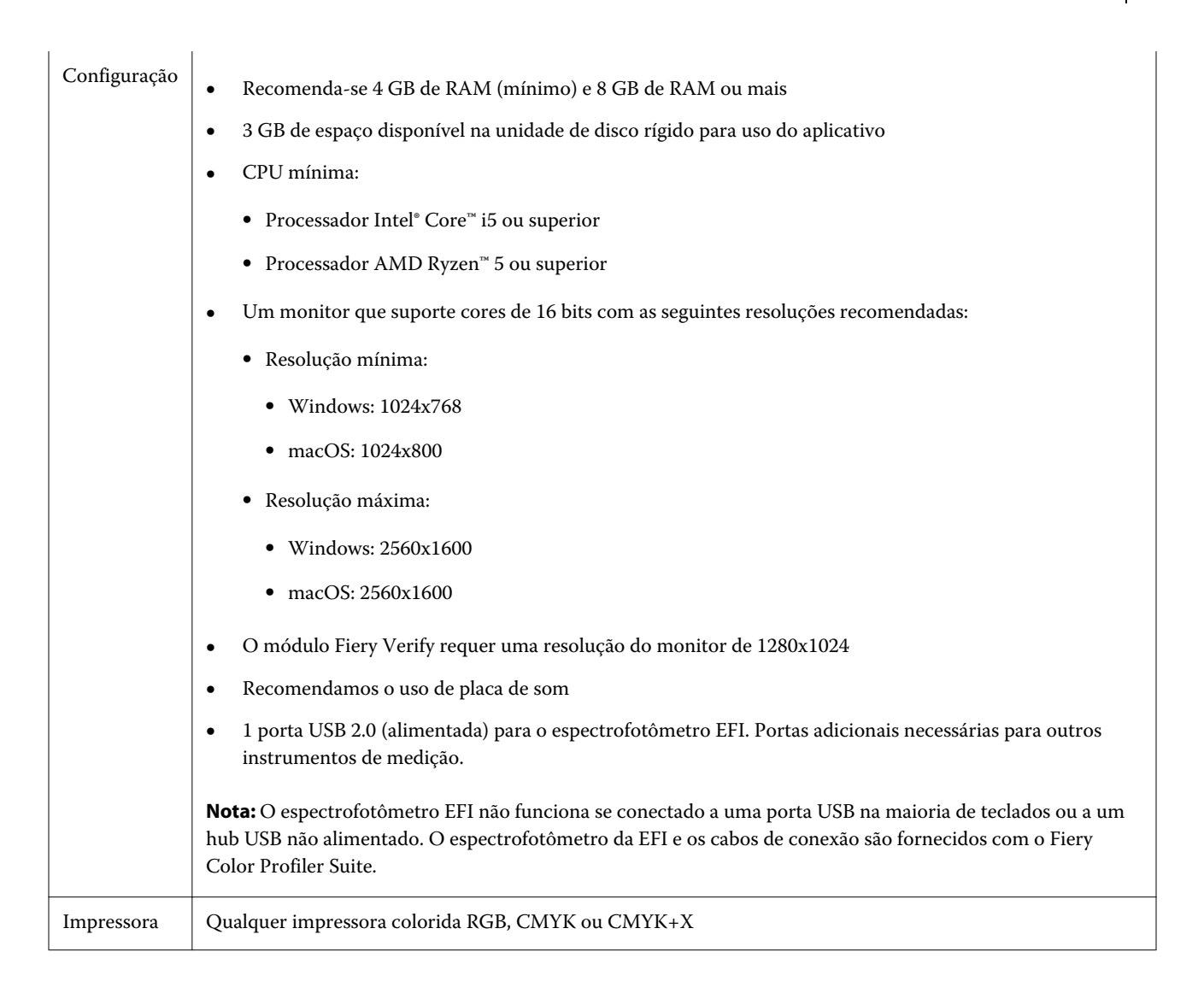

# Problemas corrigidos na versão 5.5.0.19

# **Não era possível criar o perfil de mídia SpectroProofer EPSON**

Ao conectar o instrumento de medida EPSON SpectroProofer (ILS 30) a um Fiery XF server e selecionar Color Tools > Criar perfil de mídia, uma mensagem de erro era exibida ao tentar alterar as configurações do instrumento de medida no Fiery Printer Profiler.

# Problemas conhecidos para a versão 5.5.0.19

# **O conjunto e o perfil de calibragem CMYK adicionais não são criados no Xerox® EX-P 5 Print Server Powered by Fiery®, versão 2.1**

Quando a caixa de seleção Criar um conjunto de calibragem CMYK adicional e um perfil a partir de dados de medição CMYK+ está marcada em Preferências em um Xerox® EX-P 5 Print Server Powered by Fiery®, versão 2.1 e um perfil de impressora CMYK+ for criado, o conjunto e o perfil de calibragem CMYK adicionais não serão criados.

## **Instrumentos de medição X-Rite iO conectados ao macOS**

O X-Rite i1iO/i1iO2 e i1iO3/i1iO3+, quando conectados a um computador executando o macOS Monterey 12.4, não são detectados. Como alternativa, instale o macOS Monterey 12.5 ou posterior.

## **Medir o conjunto de amostras G7 P2P25Xa pode resultar em um erro de digitalização**

Em Fiery Verify, um erro de digitalização de faixas incompletas é mostrado se você medir a faixa de G7 P2P25Xa além da última amostra no layout de amostra oficial.

### **Escalas da resolução do monitor**

Se você dimensionar a resolução do monitor em um sistema Windows, o Fiery Color Profiler Suite exibirá um erro.

#### **Nomes de tarefa que contêm caracteres especiais**

Os nomes de tarefa que contêm caracteres especiais estão ilegíveis no Fiery Verify.

# **Os instrumentos de medição Konica Minolta MYIRO-1 e MYIRO-9 conectados ao Apple MacBook Pro**

Os instrumentos de medição Konica Minolta MYIRO-1 e MYIRO-9 quando conectados ao USB (conector tipo C) de um Apple Macbook Pro (13 pol., M1, 2020) com macOS 11 não são detectados.

#### **Usar o ES-6000 para criação de perfil**

Não é possível usar o ES-6000 em rede para criação de perfil se o Fiery Color Profiler Suite estiver instalado no Fiery server.

#### **Medir amostras com o Techkon SpectroDens**

Ao medir um gráfico de layout de amostra com o instrumento de medição Techkon SpectroDens, ele reflete as medições na direção inversa, se medidas nas duas direções. É recomendável medir as amostras de tabela da esquerda para a direita somente.

# **Configuração de amostras no KM MYIRO-1 Large**

A configuração de amostras no KM MYIRO-1 Large demora para ser refletida no painel Visualização.

# **Medir as faixas de verificação do Barberi Spectro ou LFP qb no fluxo de trabalho do Fiery XF**

Não é possível medir as faixas de verificação do Barberi Spectro ou LFP qb com o modo de conexão Ethernet ou WiFi, pois não há uma disposição no Fiery Verify especificando as configurações de conexão na interface do usuário para faixas de verificação no fluxo de trabalho do Fiery XF.

### **Informações de rodapé da impressão de teste**

As informações de rodapé da impressão de teste são exibidas em inglês independentemente do idioma do sistema operacional do cliente no Fiery Device Linker.

### **Medição de amostras com o X-Rite i1Pro3 Plus**

Quando estiver usando o X-Rite ilPro3 para ler as medições no FieryMeasure e o computador entrar no modo de suspensão, você não poderá continuar medindo as amostras. É recomendável desativar o modo de suspensão no sistema do computador desktop antes de medir as amostras.

# Instrumento de medida

### **A janela da calibragem do instrumento para de responder**

Se você selecionar a opção Salvar como PDF no módulo Fiery Printer Profiler e fizer a conexão com um ES-2000, ES-3000, X-Rite i1Pro 2 ou espectrofotômetro portátil X-Rite i1 Pro3, a janela poderá parar de responder se você clicar em Avançar quando o instrumento de medição está calibrando.

# **(Mac OS) O Color Profiler Suite fica no modo demonstração com o instrumento licenciado**

Se você iniciar o Color Profiler Suite no Mac no modo totalmente licenciado com um instrumento de medida licenciado conectado, conecte um outro instrumento de medida que não seja licenciado, e desligue, então, o instrumento de medida licenciado, o Color Profiler Suite entra no modo demo. Se você reconectar, o instrumento de medida licenciado, o Color Profiler Suite permanece no modo demonstração. Você deve reiniciar o Color Profiler Suite para retornar ao modo totalmente licenciado.

# Fiery Printer Profiler

# **As configurações do Barbieri Spectro LFP qb Color Tools não são compartilhadas**

Ao usar o instrumento de medição da Barbieri Spectro LFP qb em um Fiery XF server, as configurações no fluxo de trabalho do Color Tools não são compartilhadas com o módulo Fiery Printer Profiler no Fiery Color Profiler Suite.

# **Exibição de alvos de calibragem G7 baseadas em densidade no Gerenciador de calibragem**

Quando o Fiery Color Profiler Suite está instalado e licenciado, o Calibrador oferece a opção de criar a calibragem G7. Com a calibragem G7, as curvas de transferência são aplicadas sobre um alvo de calibragem do servidor Fiery para alcançar o equilíbrio de cinza G7. O Gerenciador de calibragem exibe o alvo de calibragem, e não o alvo de calibragem com as curvas de correção NPDC do G7 aplicadas.

## **Os perfis estendidos do gamut criados no iGen5 produzem artefatos**

Quando você cria um perfil para o espaço de cor CMYK+O, CMYK+G ou CMYK+B no iGen5 e observa artefatos indesejáveis nas imagens, tente criar um novo perfil em um fluxo de trabalho em PDF para usar o dispositivo Fiery Edge mais recente.

## **Conexão do servidor Fiery**

Se a conexão do servidor Fiery for interrompida enquanto o Fiery Printer Profiler está imprimindo ou salvando nele, poderão ocorrer resultados inesperados.

## **Como criar uma impressora virtual quando um novo conjunto de calibragem e perfil são criados**

Um nome de perfil não pode incluir caracteres de dois bytes ao criar uma impressora virtual quando um novo conjunto de calibragem e perfil são criados.

Informações adicionais

# **Medindo com o IDEAlliance ISO 12647-7 Control Wedge 2013 ou Ugra/Fogra-MediaWedge V 3.0a**

Em Fiery Verify , quando você mede o gráfico de layout patch com o EFI ES-1000, EFI ES-2000, Konica Minolta FD-5BT, ou EFI ES-3000 (com a opção de medida sem régua selecionada), as cunhas de mídia IDEAlliance ISO 12647-7 Control Wedge 2013 ou Ugra/Fogra-MediaWedge v3.0a devem ser medidas da esquerda para a direita. Se você medir as cunhas de mídia da direita para a esquerda, uma mensagem de aviso vermelha será exibida junto com a marca de verificação verde ausente para informá-lo de que a medida foi feita incorretamente. Se você optar por ignorar o aviso e a marca de verificação verde ausente, seus valores de medida serão gravados no sentido inverso.